## **Running Reports**

• Managers may run "**Standard Reports**." This is accessible from you UNMJobs homepage->Reports->Standard Reports

# THE UNIVERSITY OF<br>NEW MEXICO.

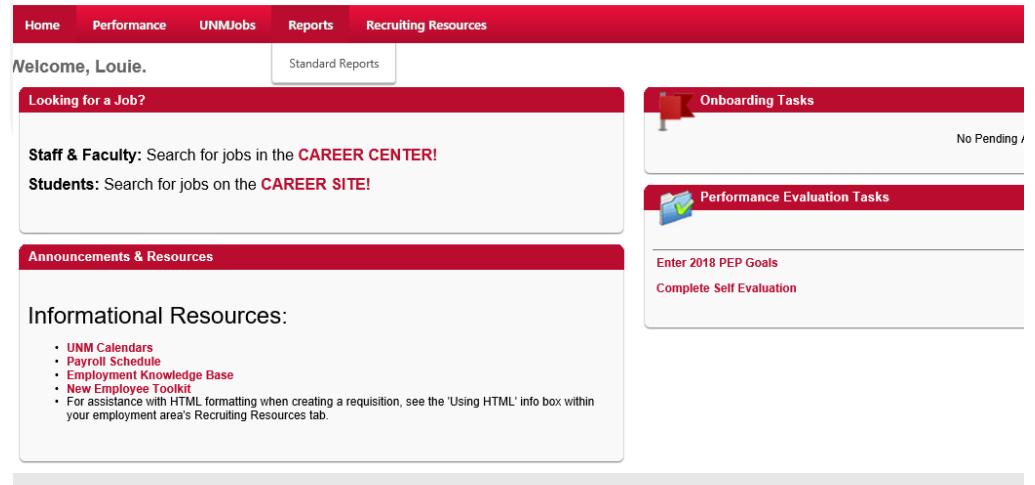

Cornerstone

Running Reports

**PEP** 

ONLINE

Performance Evaluation Process

Employee & Organizational Development The University of New Mexico

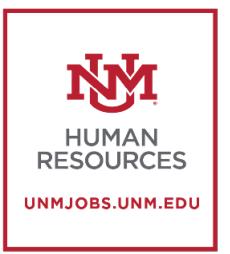

#### **Performance Review**

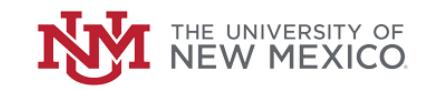

**Recruiting Resources** 

#### **Reports**

Click on a report category to view those reports. You may search for any reports by title or description

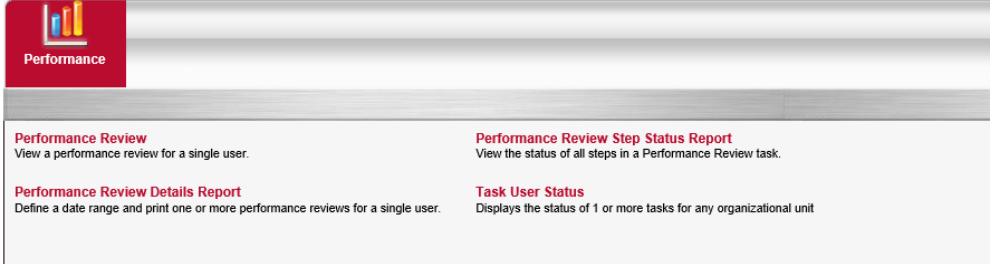

- **You will have the option to run the following reports:** 
	- o **Performance Review-** view a performance review for a single user
	- o **Performance Review Details Report-** Define a date range and print one or more performance reviews for a single user.
	- o **Performance Review Step Status Report-** View the status of all steps in a Performance Review task.
	- o **Task User Status-** Displays the status of one or more tasks for any organizational unit.

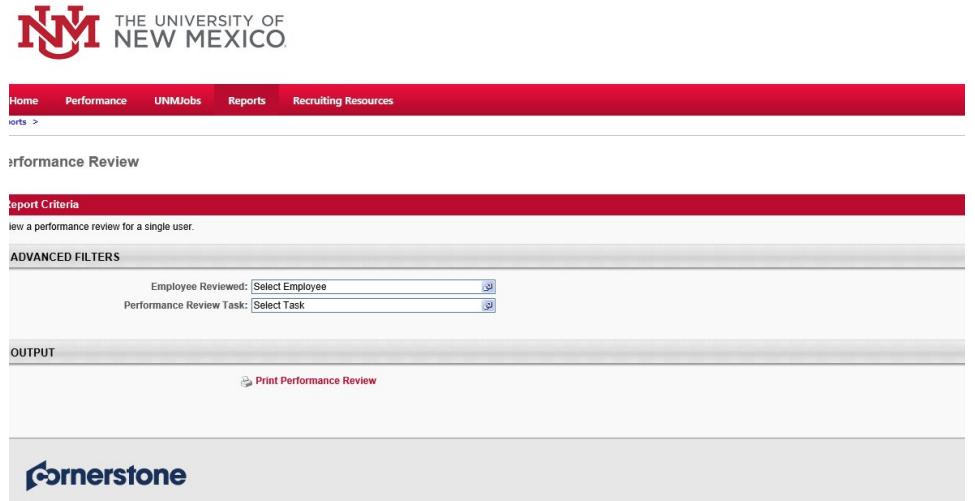

• Enter in the desired information and click "**Print Performance Review.**"

## **Performance Review Details Report**

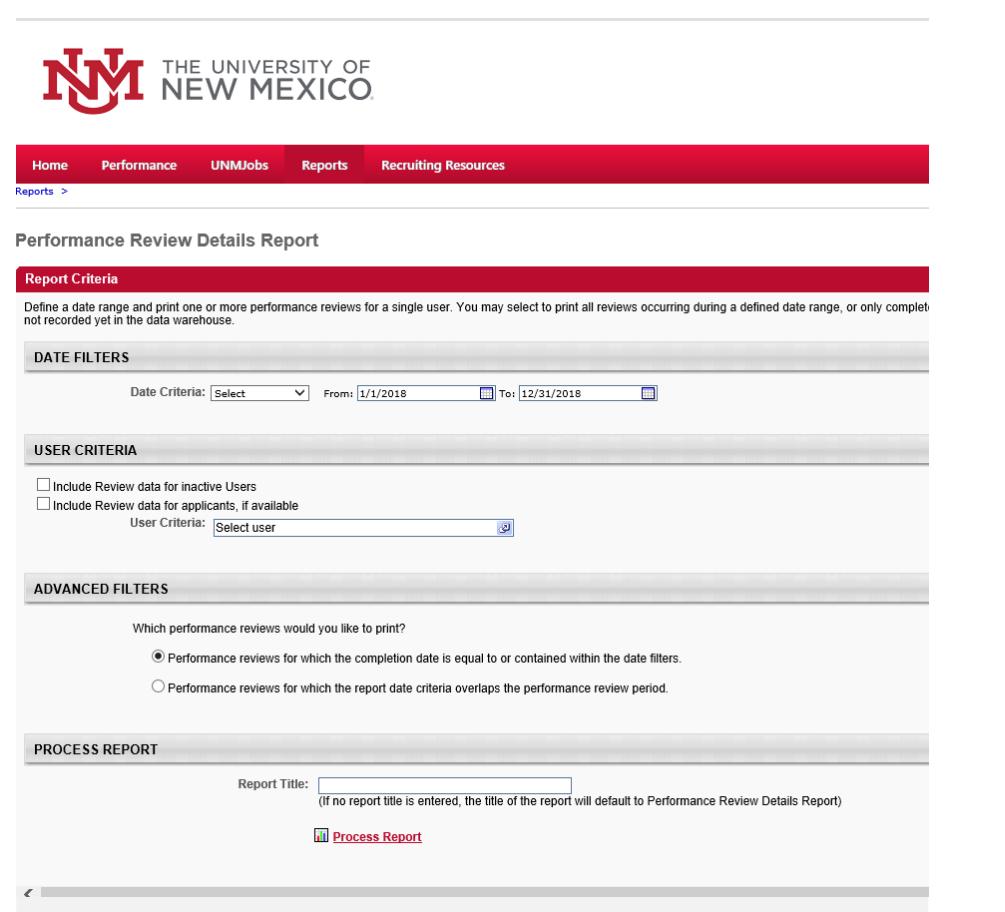

• Select the desired criteria and click "**Process Report**."

## **Performance Review Step Status Report**

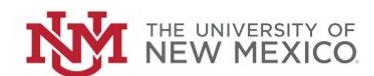

#### **Recruiting Resources**

Performance Review Step Status Report

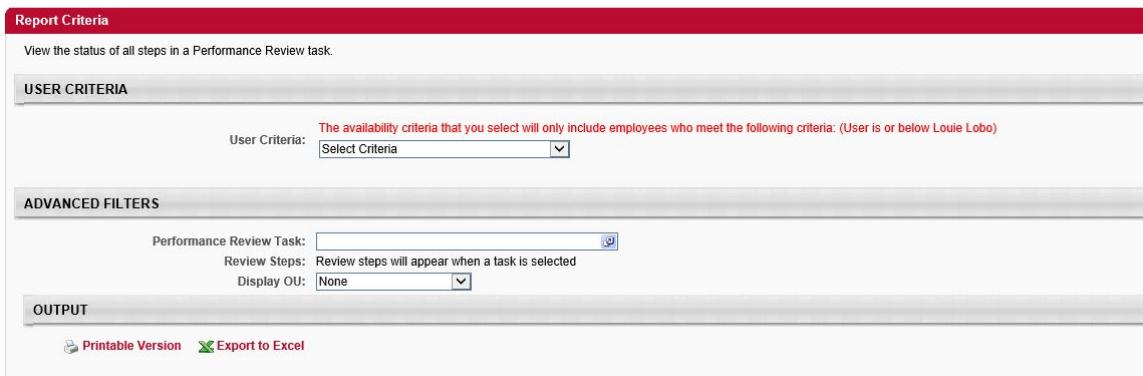

• Enter the criteria and click on either "**Printable Version**" or "**Export to Excel**."

# **Task User Status**

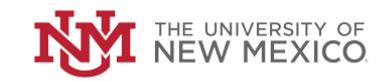

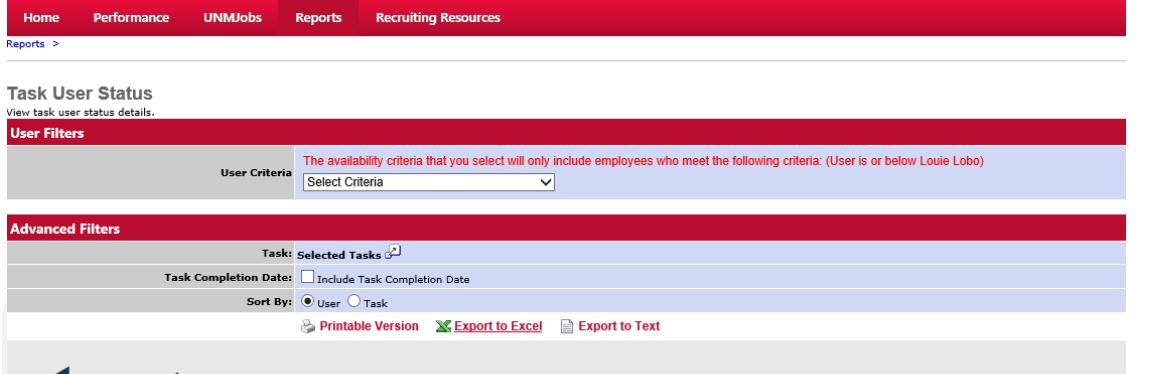

#### **Cornerstone**

• Enter the criteria and click on either "**Printable Version**," "**Export to Excel,"** or "**Export to Text**"

**For commonly asked questions please refer to the Manager FAQ**